#### SOFTWARE PARA ENSAIO DE SISTEMAS TÉRMICOS

**Nathan Mendes** Luís MauroMoura Marco Antonio Busetti De Paula Kátia Cordeiro Mendonca André Luiz P. Possobom **Augusto Erzinger Jr.** Fernando Ambrósio Teodoro Kelly Christine Landolfi Bento

Pontifícia Universidade Católica do Paraná, Centro de Ciências Exatas e de Tecnologia, Laboratório de Sistemas Térmicos, Rua Imaculada Conceição, 1155, 80215-901, Curitiba/PR, Brasil. E-mail: nmendes@ccet.pucpr.br

#### **Resumo**

Apresenta-se um programa computacional para Windows, baseado em plataforma VXIbus destinado à aquisição de grandezas inerentes a sistemas térmicos. O programa recebe dados do interior de uma câmara climatizada, armazenando-os em um banco de dados para posterior visualização gráfica e análise. O programa permite aquisição de até oitenta sinais de temperatura e diversos sinais de outras grandezas (fluxo de calor, pressão, umidade, fluxo de massa), e também grandezas relacionadas ao consumo de energia elétrica. O principal benefício do usuário é a redução do custo com mão-de-obra para realizar os ensaios, além de aumentar a precisão e a velocidade com que as informações são processadas e armazenadas.

Palavras-chave: Sistemas térmicos, Consumo de energia, Câmara climatizada, Instrumentação virtual.

#### 1. INTRODUÇÃO

Os ambientes de desenvolvimento de produtos estão sujeitos ao ritmo imposto pelas exigências crescentes do mercado consumidor e da concorrência. Desta forma, percebe-se cada vez mais a necessidade de agilizar o ciclo de projetos, o que requer o emprego de ferramentas avançadas para ensaios de protótipos. Os produtos situados na vasta categoria de sistemas térmicos, em particular, apresentam a preocupação com a eficiência, preocupação esta amplificada nos últimos tempos pelos temores bem fundamentados quanto à crescente demanda de energia elétrica associada a um crescimento quase nulo da oferta de energia. Acredita-se que num futuro próximo, o item consumo deverá se tornar um dos fatores de escolha principais na avaliação dos compradores de eletrodomésticos (Oresten, 1999).

Dentro deste contexto, foi construído, no Laboratório de Sistemas Térmicos da PUCPR, um sistema de ensaios de sistemas térmicos, como descrito em Moura et al. (2000). Estes sinais são mostrados de forma gráfica em tempo de execução, e armazenados em um banco de dados para posterior análise. O sistema é baseado em plataforma *VXIbus*, que possibilita uma grande flexibilidade de programação, tanto que todos os códigos foram escritos em linguagem C e C++. O software possui uma estrutura modular, de forma que eventuais alterações no hardware de aquisição (instrumentos VXIbus) não afetem o programa principal.

## 2. SISTEMA DE AQUISIÇÃO

O sistema de aquisição é formado por:

•um microcomputador - 100 com 48 Mb de memória RAM;

- · os seguintes equipamentos padrão VXIbus:
	- um bastidor Tektronix VX1410 IntelliFrame;
	- · uma placa National Instruments MXI-2 de comunicação com o PC;
	- um multiplexador Tektronix VX4330 com seis sessões, sendo:
		- uma sessão de 10 canais configurados para medição a 4 fios;
		- cinco sessões de 20 canais cada, configurados para medição a dois fios;
	- um multímetro de 4.5 dígitos Tektronix VX4234;
	- um multímetro de 6.5 dígitos Tektronix VX4237;
	- uma placa D/A de 12 canais Tektronix VX4730;
- $\bullet$  dois transdutores de grandezas elétricas Yokogawa 2480 D (tensão, corrente, potência, freqüência e 4 grandezas de consumo: Wh+, Wh-, varh+, varh-).

O software, na sua configuração atual, permite a utilização dos seguintes sensores (além dos dois transdutores de grandezas elétricas):

- •80 termopares tipo T, ocupando 4 sessões a dois fios do multiplexador.
- •20 sensores quaisquer a dois fios, ocupando a outra sessão a dois fios do multiplexador. Nestes canais serão ligados os sensores de fluxo de calor, o sensor de umidade relativa, os sensores de pressão manométrica e os sensores de fluxo de massa.
- •10 sensores com ligação a quatro fios, ocupando a sessão a quatro fios do multiplexador. Nestes canais serão ligados os termorresistores PT100.

O software está configurado para que os sinais de todos os sensores a dois fios sejam lidos pelo multímetro de 6.5 dígitos, e que todos os sensores a quatro fios sejam lidos pelo multímetro de 4.5 dígitos, sendo que esta configuração pode ser modificada, se necessário. Quaisquer sensores a dois ou quatro fios podem ser ligados tanto em um multímetro como em outro. A presença de dois multímetros no sistema, no entanto, faz com que diminua a quantidade de mudanças de modo de leitura (tensão/resistência), ou seja: um multímetro (6.5 dígitos) lê apenas tensão enquanto o outro (4.5 dígitos) fica reservado para as leituras de resistência a quatro fios. Além disso, o software permite regular dez tensões independentes para alimentação de sensores que apresentem tal exigência.

A Fig. 1 mostra uma visão geral do sistema de aquisição. As dimensões da câmara térmica, bem como a sua capacidade térmica, permitem o ensaios simultâneos de até quatro protótipos de sistemas térmicos, embora a sua configuração atual é definida somente para medição conjunta de dois deles. Estas grandezas elétricas são obtidas por intermédio dos dois transdutores, que respondendo a comandos do PC, convertem os sinais em dados no formato digital, que são enviados ao PC pela interface serial padrão RS232. Os sinais dos demais sensores são adquiridos pelos instrumentos VXIbus. As linhas que na Fig. 1 ligam o equipamento VXIbus aos protótipos, representam os diversos cabos dos sensores. Cada um destes cabos está conectado ao multiplexador VXIbus, que por sua vez direciona os sinais apropriadamente ao multímetro de 4.5 dígitos (sinais dos termorresistores, tipo PT100) ou ao multímetro de 6.5 dígitos (demais sinais). Os canais da placa D/A são usados para alimentar os sensores de pressão (e eventualmente outros sensores que necessitem de alimentação) com uma tensão constante adequada ao seu funcionamento.

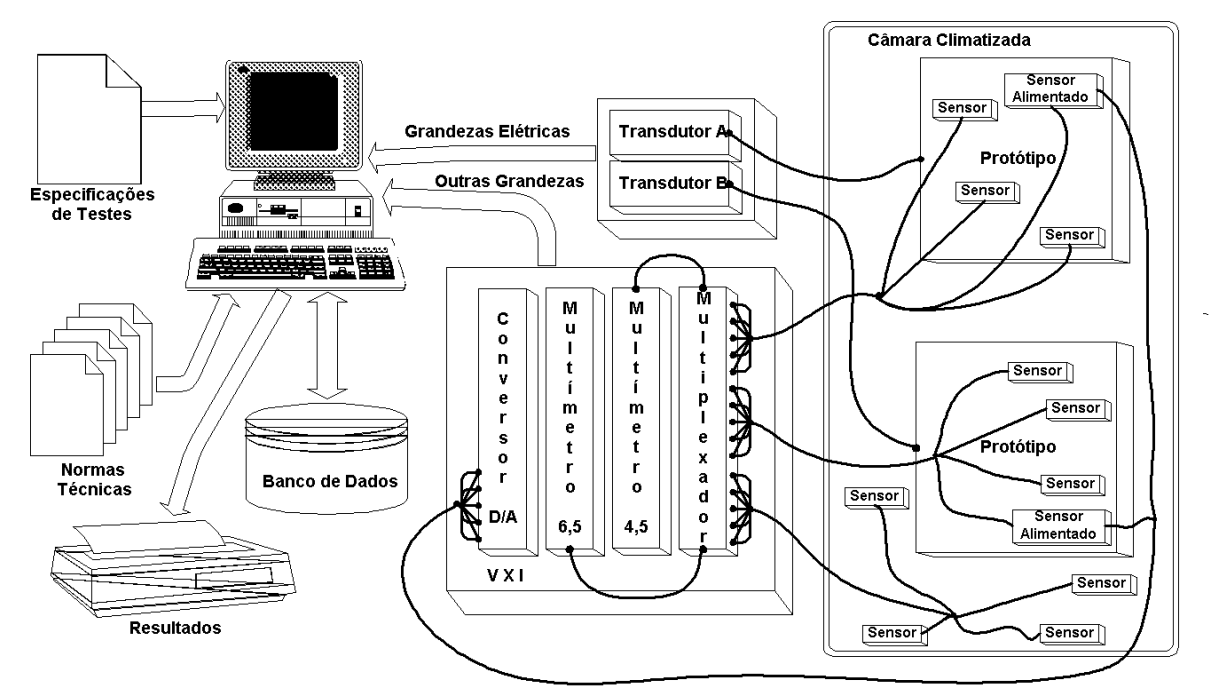

**Figura 1.** Visão geral do sistema de aquisição

### **3. ESTRUTURA DO SOFTWARE**

A Fig. 2 mostra o diagrama de blocos do software desenvolvido, abrangendo sua plataforma de base. Cada instrumento VXIbus vem acompanhado de um driver produzido pelo fabricante, que contém funções de alto nível em linguagem C. Estas funções abrangem toda a funcionalidade do respectivo instrumento, e por sua vez são baseadas em funções de mais baixo nível contidas na especificação VISA. A especificação VISA define um padrão inovador de software de E/S não apenas para barramento VXI como também para GPIB e interfaces seriais.

#### 4. OS ENSAIOS

Ao ser iniciado um novo ensaio, o usuário fornece, na interface do Programa Gerenciador, primeiramente os dados do ensaio, que são:

- •Data e horário inicial do ensaio;
- •Duração do ensaio;

•A norma segundo a qual o ensaio será realizado (dentre as várias normas ISO ou ABNT ou outras). De acordo com a norma escolhida, o programa pré-determina certas particularidades dos ensaios a serem feitos.

 $\bullet$ Número de Amostragens: cada conjunto de *n* valores obtidos pode ser proveniente de uma sequência das leituras de *n* sensores, ou então cada um destes valores pode representar a média de duas, três ou mais sequências de leituras de  $n$  sensores. Ou seja, cada sinal pode ser adquirido mais de uma vez, para formar uma média.

•Intervalo de tempo entre duas seqüências de aquisições consecutivas (que pode ser, por determinação do usuário, o intervalo de tempo entre a primeira aquisição de uma seqüência e a primeira aquisição da próxima, ou então o intervalo de tempo entre a última aquisição de uma seqüência e a primeira aquisição da próxima).

•Nome do responsável por este ensaio.

O usuário determina a duração de cada ensaio, podendo, no entanto, abortá-lo a qualquer instante.

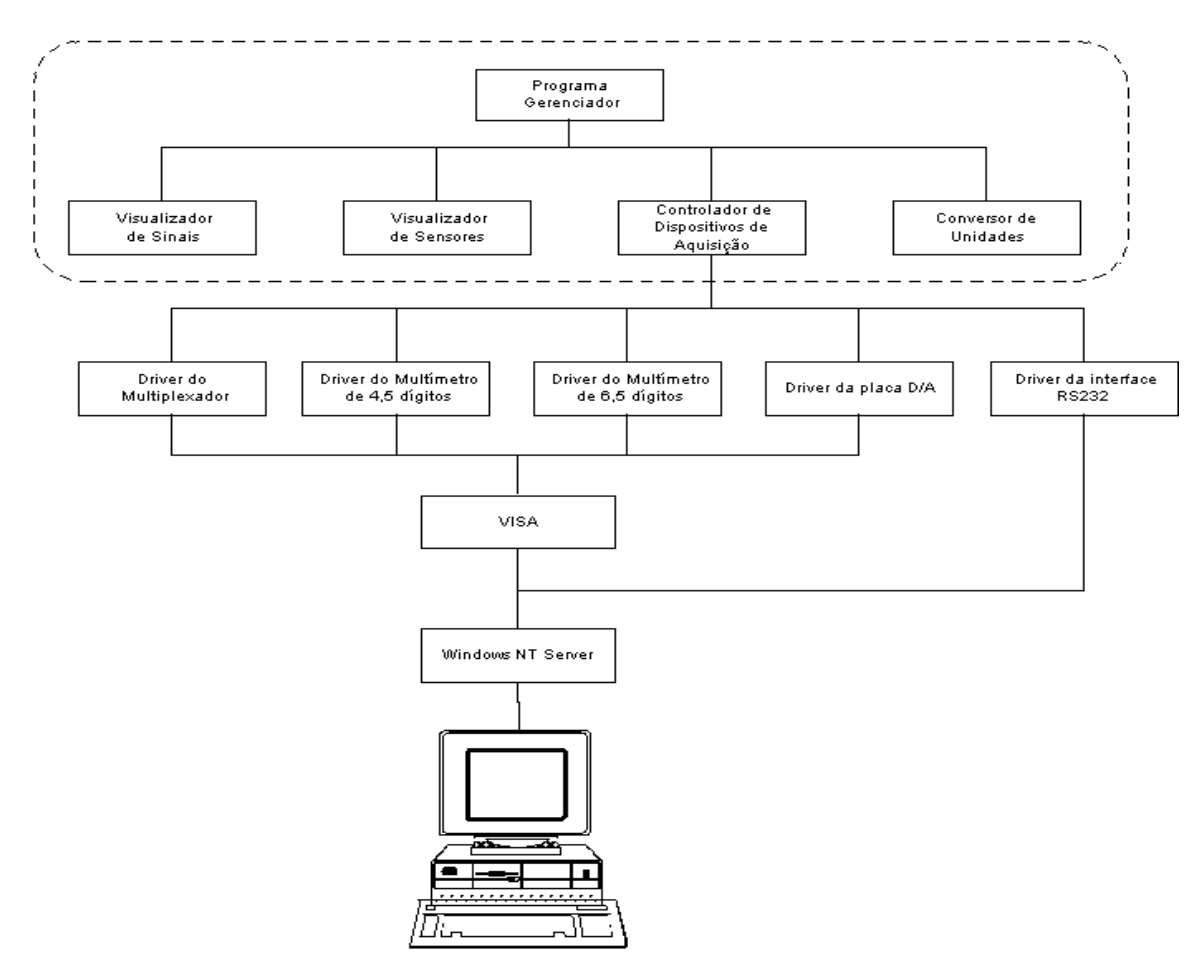

Em seguida, o usuário deve fornecer também os dados dos produtos a serem ensaiados, Fig. 3.

**Figura 2.** Estrutura funcional do software

## 5. CONFIGURAÇÃO DOS SENSORES

O usuário deve informar quais sensores serão utilizados no ensaio, Fig. 4. Cada sensor tem uma identificação composta de uma letra seguida de um número de dois dígitos, sendo que os sensores T01 a T80 são reservados para os termopares, os sensores de D01 a D20 são sensores quaisquer a dois fios e os sensores de Q01 a Q10 são sensores quaisquer a quatro fios. Ao indicar que um determinado sensor será utilizado o usuário entra em uma tela para preencher alguns parâmetros adicionais relativos a este sensor. Um destes parâmetros, por exemplo, é a localização do sensor, que estará necessariamente enquadrada em uma das três seguintes categorias:

•no interior da câmara climatizada (ambiente);

- •no interior de um dos protótipos (Produto 1 ou Produto 2);
- •no ciclo de refrigeração de um dos protótipos;
- •na junta térmica (bloco de referência).

Para cada sensor localizado no ambiente, deve ser informado a sua localização espacial  $(X,y,z)$ .

Existe uma equação de conversão polinomial associada a cada tipo de sensor. No caso de serem utilizados tipos de sensores não previstos inicialmente, o usuário deve entrar com a sua equação.

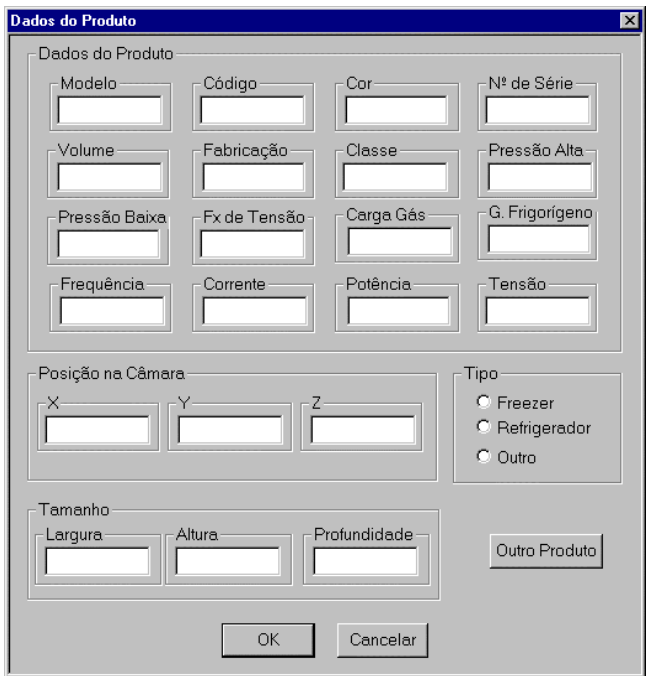

Figura 3. Tela de configuração do produto

Outra informação importante associada a um sensor durante um determinado ensaio é a unidade para a qual será convertido o valor de tensão lido por este sensor. O programa Visualizador de Sensores, que é um módulo gráfico integrante do software, permite ao usuário ter uma visão espacial em "Wireframe" da câmara climatizada, com os protótipos em seu interior, e a localização (x, y, z) aproximada dos termopares instalados no ambiente, de acordo com as coordenadas fornecidas na tela de configuração. Para um maior entendimento do programa Visualização dos Sensores, veja Fig. 5. O Visualizador de Sensores só mostra aqueles termopares que estão localizados no ambiente. Existe a possibilidade de rotacionar, aproximar e afastar a imagem, para facilitar a visualização.

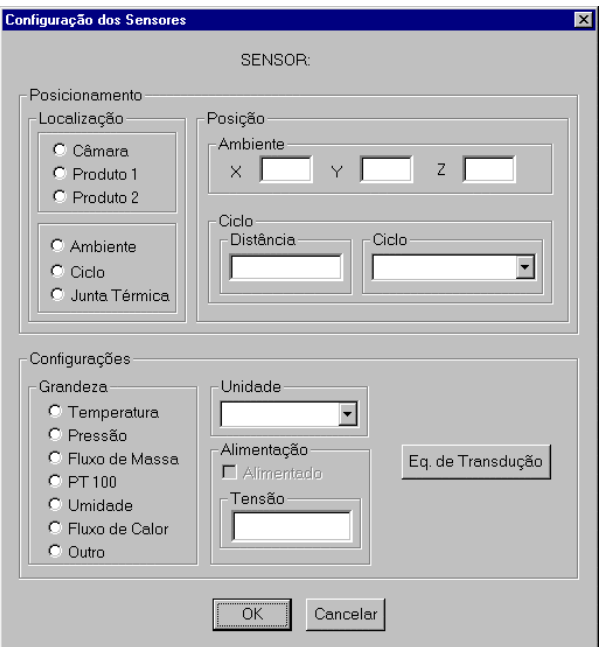

Figura 4. Tela de configuração de sensor

#### 6. O BANCO DE DADOS E O VISUALIZADOR DE SINAIS

O programa principal é o responsável pela interface com o usuário e pelo gerenciamento do banco de dados. O banco de dados contém todos as informações, incluindo o estado da câmara e os dados dos sistemas ensaiados. No momento que um ensaio é iniciado, o banco de dados começa a receber os dados das aquisições. Cada valor de tensão lido nos multímetros é convertido de acordo com a equação correspondente, contida no Programa de Conversão de Unidades. Cada registro formado contém:

- •número do teste (seqüencial e único);
- •tipo do sensor/transdutor;
- nome do sensor/transdutor (de acordo com a convenção de uma letra e um número de dois dígitos);
- •valor lido da grandeza (já convertido);
- •data e horário;

•mensagem de erro (se tiver ocorrido algum erro no respectivo instrumento ou transdutor). Estas mesmas informações são mostradas na tela em tempo de execução, o que permite ao usuário ter uma boa noção do andamento do ensaio. Além disso, existe o recurso do programa Visualizador de Sinais, através do qual o usuário monta gráficos personalizados, contendo até 16 sinais diferentes por gráfico. Cada gráfico deverá conter sinais da mesma natureza, e o usuário tem a liberdade de alterar, para cada gráfico, em tempo de execução, quais os sinais mostrados, o intervalo de tempo (eixo x), os limites inferior e superior dos sinais (eixo y). O usuário pode criar (e excluir) quantos gráficos desejar, bem como distribuí-los e redimensioná-los na janela principal. Assim, o Visualizador de Sinais proporciona ao usuário um acompanhamento visual extremamente útil, graças à flexibilidade agregada. Uma vez concluído um ensaio, o usuário pode acessar o banco de dados e montar gráficos mais detalhados dos sinais desejados para análise e documentação, utilizando como exemplo o software *MS Excel*.

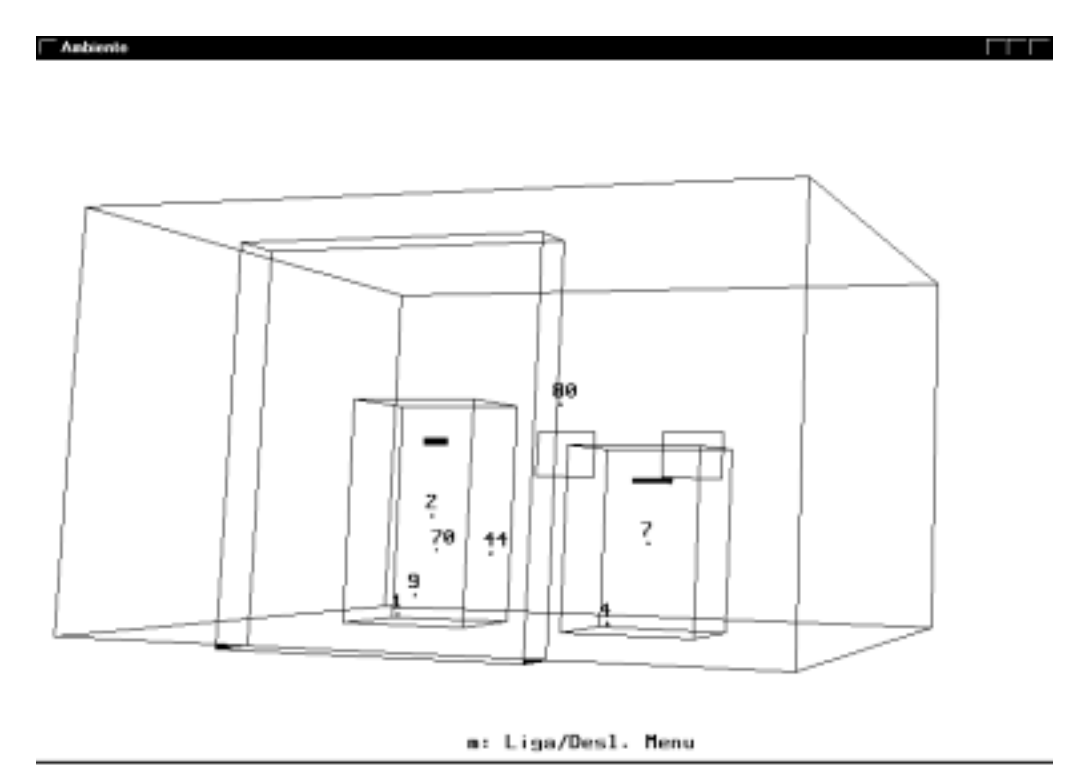

**Figura 5.** Tela típica do Visualizador de Sensores

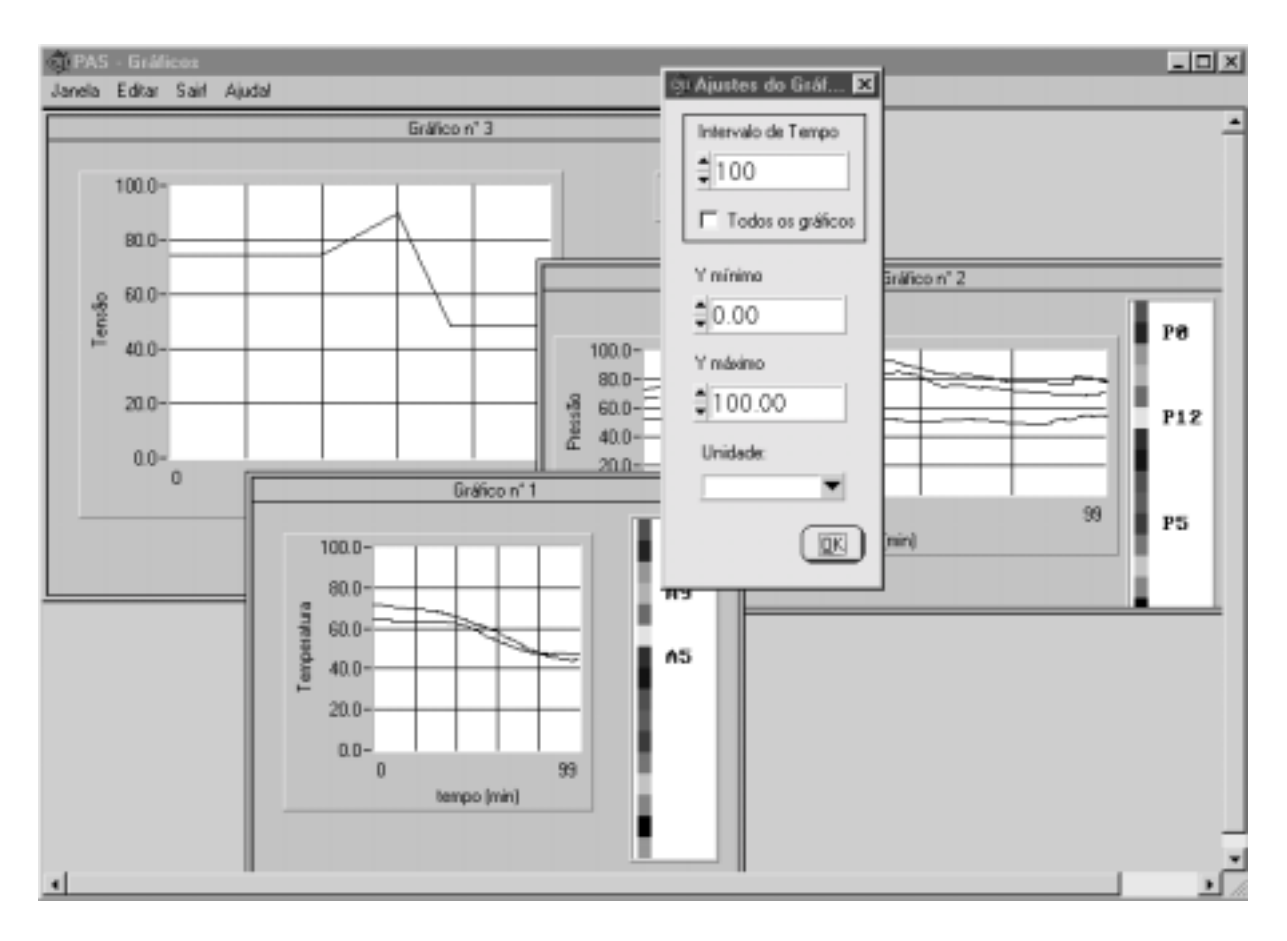

**Figura 6.** Tela típica do programa Visualizador de Sinais

## 7. AUTOMAÇÃO DA CÂMARA E INTEGRAÇÃO DO SISTEMA À CADEIA <u>PRODUTIVA</u>

Atualmente os ajustes de set-point de temperatura e umidade da câmara climatizada são efetuados por intermédio de seu painel de comando. Também as duas tensões de alimentação dos protótipos são ajustadas através de operação manual dos variadores de tensão. Pretendese, no futuro, automatizar estas funções, juntando-as ao software desenvolvido. Para tanto, faz-se necessário duas coisas:

•Criar uma rotina de comunicação entre o software e o CLP (Controlador Lógico Programável) do painel de comando.

•Adaptar um comando motorizado a cada variadores de tensão.

Desta forma, consegue-se um ambiente com grau de integração maior. O controle automático do sistema de refrigeração da câmara continuará sendo executado pelo algoritmo no interior do CLP, mas pode-se imaginar uma variação onde este algoritmo esteja localizado no próprio PC, permitindo uma maior flexibilidade de programação.

Uma vez que os ajustes dos set-points e das tensões de alimentação estejam implementados, teremos um ambiente de instrumentação virtual completo, em que todas as funções podem ser comandadas a partir do PC. Isto possibilita a integração de nosso sistema a um ambiente mais abrangente, voltado ao projeto de produtos, que por sua vez é parte integrante do ciclo produtivo de uma indústria.

A Fig. 7 mostra a pirâmide organizacional de uma indústria. Os dois primeiros níveis no topo da pirâmide englobam decisões gerenciais a longo prazo. Os dois níveis intermediários englobam decisões ou planejamento de curto/médio prazo. Já nos dois níveis inferiores encontram-se os equipamentos e sistemas de chão de fábrica responsáveis pela aquisição de dados e otimização de operação da dinâmica de plantas. Os sistemas de gestão integrada propõem um alto grau de interação entre os níveis adjacentes, o que incrementa a velocidade dos fluxos de informações dentro da pirâmide. Em tal contexto, propõe-se inserir o sistema de ensaios, de modo que as informações produzidas pelo software, façam parte de um banco de dados compartilhado pelos setores relacionados a projetos de produtos, agilizando dessa forma as atividades de desenvolvimento (Loures, 1999).

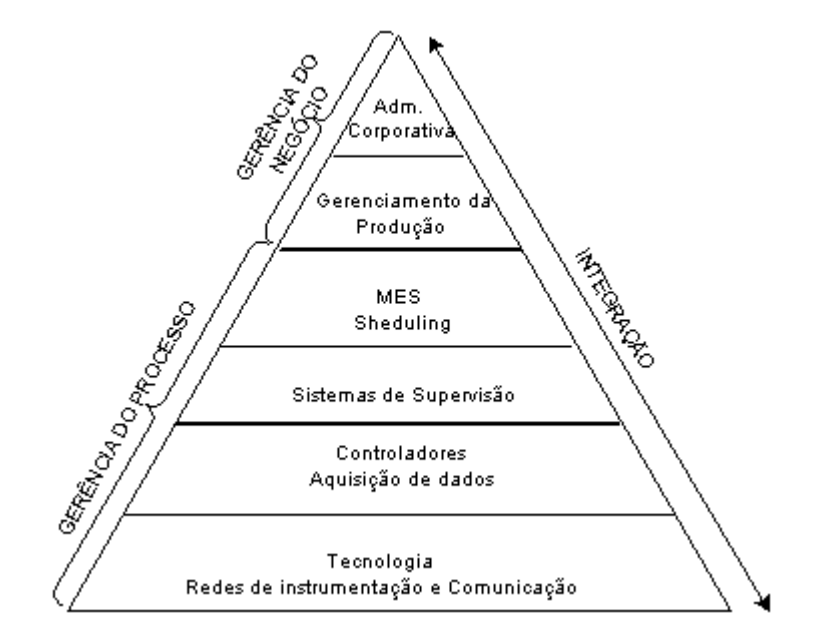

**Figura**  $7$  – Pirâmide organizacional de uma indústria

# 8. REFERÊNCIAS

- Loures, E. R., 1999, "VIEnCoD proposta de um ambiente CACSD baseado em plataforma de instrumentação virtual e *MATLAB*", Dissertação de Mestrado apresentada ao Departamento de Informática da Pontifícia Universidade, Curitiba, PR, Brasil.
- · Moura, L. M. et al, "Sistema de Aquisição de Sinais para Avaliação de Desempenho Termodinâmico em Ambientes Controlados", artigo aceito pelo Congresso Nacional de Engenharia Mecânica de 2000.
- Oresten, L. F., 1999, "Implementação do Sistema de Medição de uma Câmara Climatizada". Trabalho de Graduação apresentado ao Departamento de Engenharia Mecânica da Pontifícia Universidade Católica do Paraná, Curitiba, PR, Brasil.